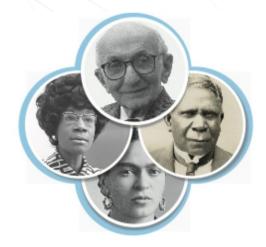

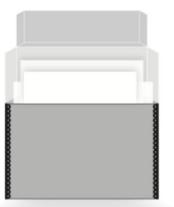

## **SNACSchool 4.0**

# Module 5: Merge

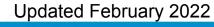

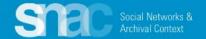

Merge allows SNAC editors to merge together multiple, duplicative records for the same entity by searching, selecting, and automatically combining all the elements from all the records designated for the merge action.

Here are a number of duplicates, and/or near duplicates, for Gloria Steinem. These varying forms result from the ingest of varying name entries from finding aids and other resources during SNAC's research and development phase.

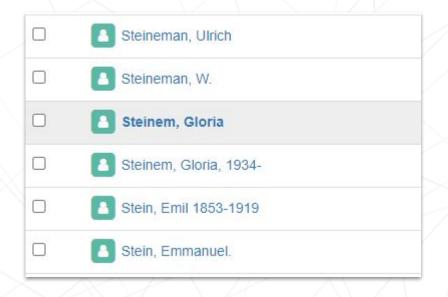

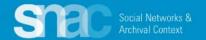

The SNAC **Browse** search allows you to see duplicates and/or near duplicates positioned close to one another in alphabetical order. We are going to be looking at the example of the musician **Buffy Sainte-Marie.** 

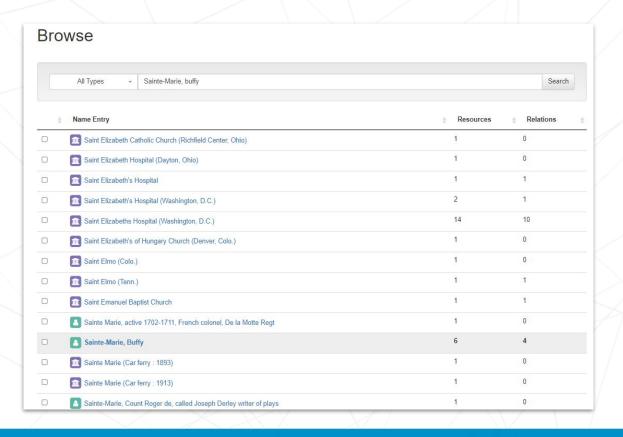

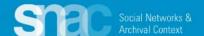

#### Step 1:

Locate the "main record", or the record into which you will merge other records.

This will take time as editors must make all efforts to identify the correct record to retain, and which ones to remove during the merge.

| Sainte Marie, active 1702-1711, French colonel, De la Motte Regt | 1 | 0 |
|------------------------------------------------------------------|---|---|
| Sainte-Marie, Buffy                                              | 6 | 4 |
| Sainte Marie (Car ferry : 1893)                                  | 1 | 0 |

For this example Buffy Sainte-Marie's "main record" is the only one that will be in correct order under browse. In many other instances they might be next to each other.

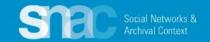

#### Step 1 continued ...

It's important to know that during SNAC Research and Development, ingest, data resulted from a large number of finding aids, and in some cases, may have been uncontrolled. You may find one entity's name presented in a number of configurations.

A good example is a person name in "First name Last name" configuration. Make sure to search "Buffy Sainte-Marie" as well as "Sainte-Marie, Buffy." Be aware sometimes the names might even be spelled incorrectly ("Buffy St. Marie" or "Buffy Sainte Marie").

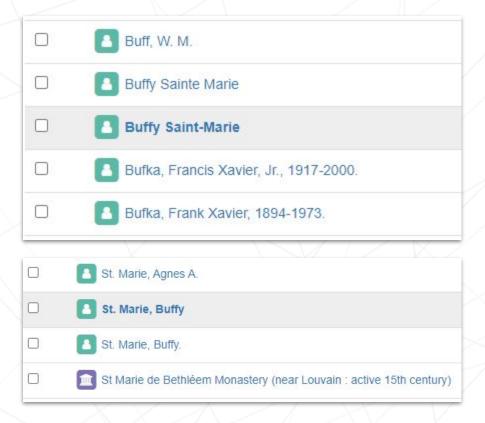

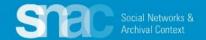

In some cases it's a good idea to do an advanced search to make sure you find all the variations of a name. It's a good way to also find honorifics and titles

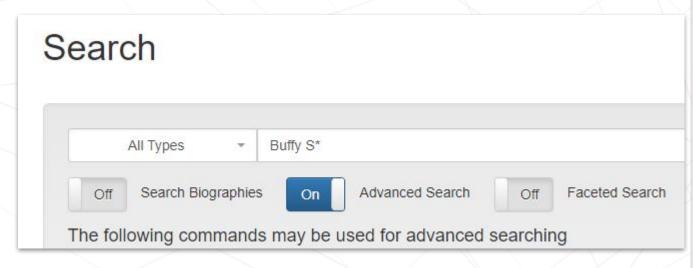

Found 7 results in 230.11 ms. Sainte-Marie, Buffy (6) (person) No biographical history available for this identity. ☐ Select this Identity Constellation to compare Buffy Sainte Marie (2) (person) No biographical history available for this identity. ☐ Select this Identity Constellation to compare Saint Marie, Buffy. (1) (person) No biographical history available for this identity. Select this Identity Constellation to compare St. Marie, Buffy (1) (person) No biographical history available for this identity. ☐ Select this Identity Constellation to compare St. Marie, Buffy. (1) (person) No biographical history available for this identity. ☐ Select this Identity Constellation to compare Buffy Saint-Marie (1) No biographical history available for this identity. ☐ Select this Identity Constellation to compare Malvina Reynolds, Buffy Sainte-Marie (1) (person) No biographical history available for this identity. ☐ Select this Identity Constellation to compare

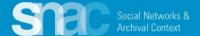

If a heading appears vague, follow the links to Archival Collections, Related Resources and Related Names in SNAC to confirm a match. You may have to scan linked archival finding aids and CPF links to finalize your merge decision.

Here, we know it's the correct Buffy Sainte-Marie by looking at the collection of Mary Ellen Hillaire.

Mary Ellen Hillaire Papers, 1950-1983

as faculty at the Evergreen State College.

Archives and Special Collections

The Evergreen State College 2700 Evergreen Parkway NW

Telephone: 360-867-6126

Fax: 360-867-6790 archivec@evergroon edu

Daniel J. Evans Library

Overview of the Collection -

Collection Num...

Creator Hillaire, Mary Ellen Title Mary Ellen Hillaire Papers Dates 1950-1983 (inclusive) 1970-1982 (bulk)

PP H555

12309

Olympia, WA 98505

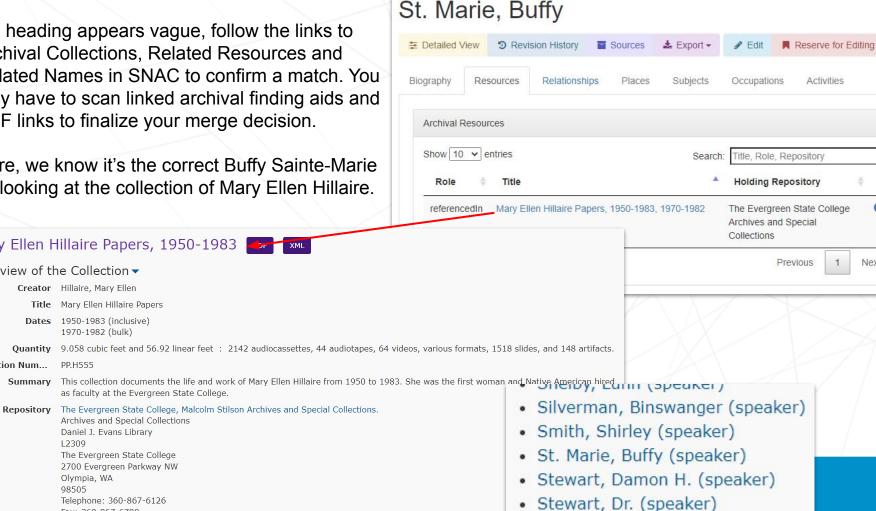

Next

Step 2: Designate the records to merge by checking the box to the left of the names.

**Note:** the records don't have to be on the same "page" to select.

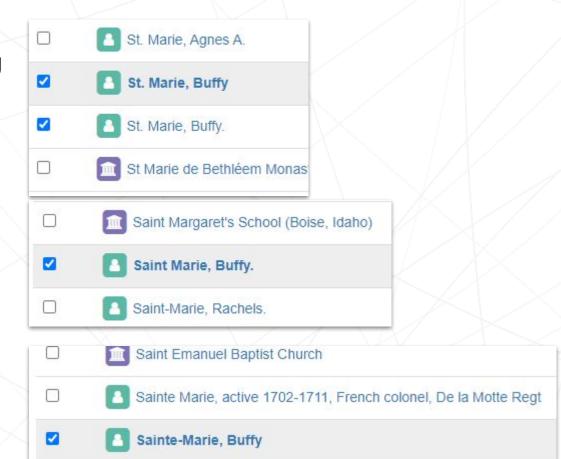

Sainte Marie (Car ferry: 1893)

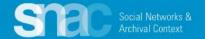

Once you've decided on the records to merge, click the **Auto Merge** button at the top right.

Please note ... you don't have to merge them all at once. You can choose just two or three at a time as you pare down the list of duplicates.

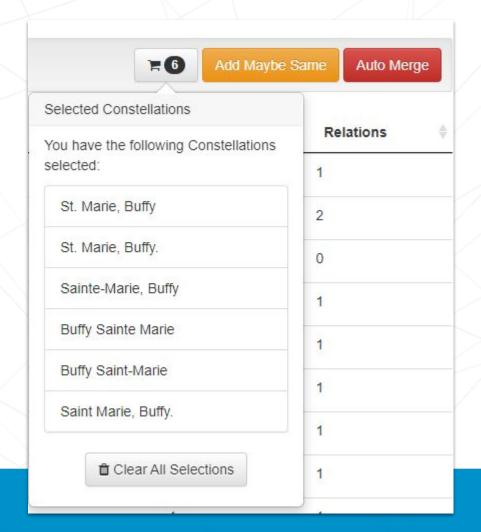

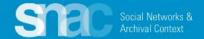

**Step 3**: Once the merge is done, SNAC will create a brand new entity with a new permalink and SNAC ID

### Start editing!

Please note that ALL of the headings from ALL of the merged records are now in the new main record. Editors should remember to edit away, or **Trash** any duplicate **Name Entries** from the **Core Data** tab of the new record. Remember to check other Tabs, History, Demographics, etc., for other duplicate entries

When done, **Send for Review** as usual.

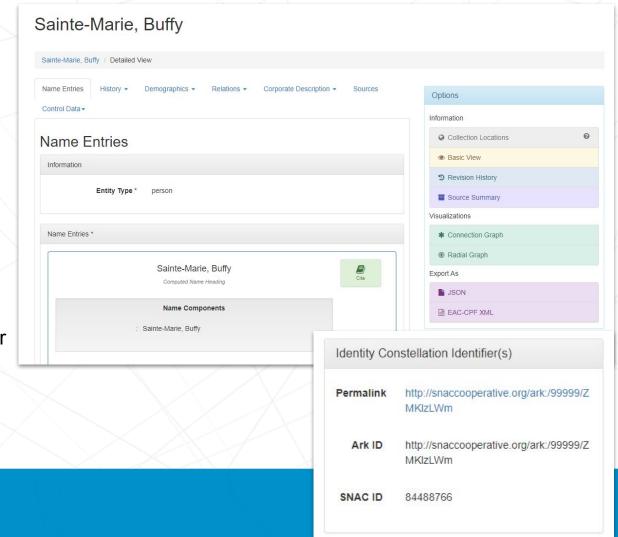

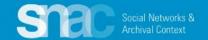

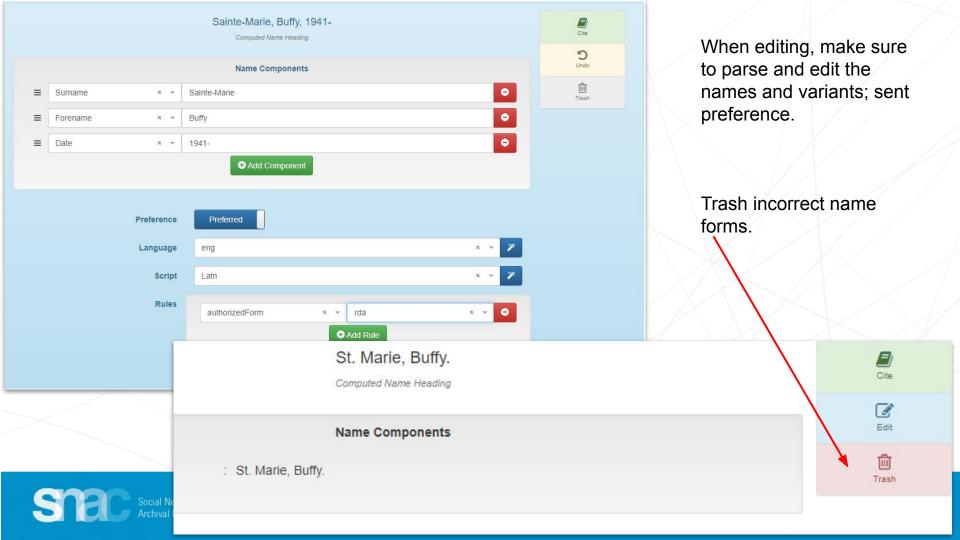

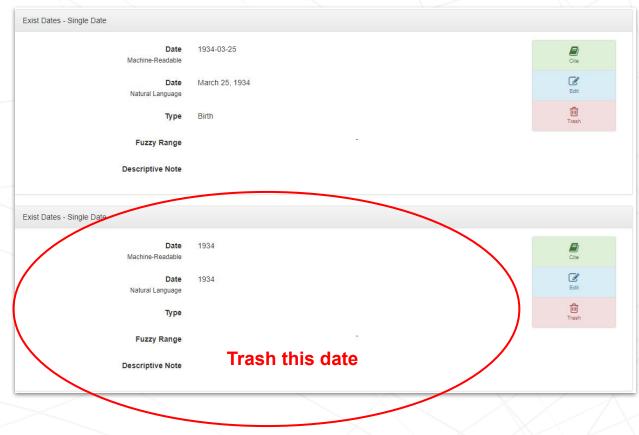

Also remember that any Exist Date and Place name data from all the merged records are now combined into one.

Editors should remember to "edit away", or "Trash" any duplicate entries from all tabs of the record:

History, Demographic, etc. In this example of dates you can see an incomplete date that needs to be trashed.

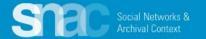

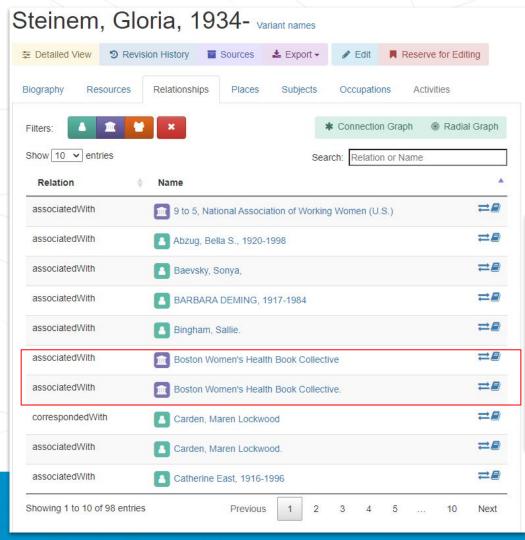

Note also that when you merge, if there are duplicate resources or relations they will be repeated. If there is time, go through and trash those duplicates.

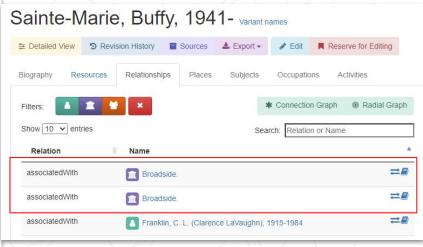

### What happens to the old SNAC IDs after the merge is complete?

When two or more records are merged, their IDs are kept in the system and are given a sort of "forwarding address" to the new merged record. The old record IDs are kept so we can point users to the new records, and so we can track where merged constellations came from. If you click a bookmark to an old ID, it will look up the new one and send you there.

When this occurs, SNAC provides a notice like this one ...

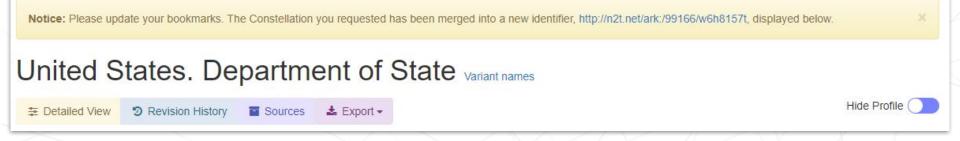

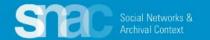

#### Things to be aware of when merging:

If another person has a record checked out on their dashboard you will NOT be able to merge. You will get an error
message. Go back and see what might be checked out (even on YOUR dashboard) and message the editor to
release the record. (This is another good reason to merge a few records at a time)

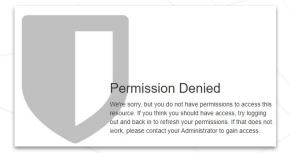

- When in doubt, leave it out! If you're not 100% sure if the constellations should be merged, err on the side of caution
- During the initial ingest there might have been honorifics ingested (Mrs., Lord, etc.). Do a search or if you think the
  person might have an honorific attached, do a browse there.

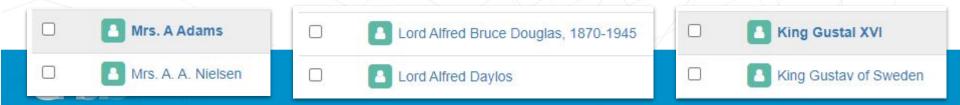